<span id="page-0-3"></span>

**bayesvarstable —** Check the stability condition of Bayesian VAR estimates

[References](#page-8-2) [Also see](#page-8-3)

[Description](#page-0-0) [Quick start](#page-0-1) [Menu](#page-0-2) Menu [Syntax](#page-1-0) [Options](#page-1-1) [Remarks and examples](#page-1-2) [Stored results](#page-8-0) [Methods and formulas](#page-8-1)

# <span id="page-0-0"></span>**Description**

<span id="page-0-1"></span>bayesvarstable checks the eigenvalue stability condition after fitting Bayesian vector autoregression (VAR) by using bayes: var.

# **Quick start**

Checking eigenvalue stability condition after [bayes: var](https://www.stata.com/manuals/bayesbayesvar.pdf#bayesbayesvar) bayesvarstable

Same as above, but compute 80% highest posterior density (HPD) credible intervals instead of 95% equal-tailed credible intervals

<span id="page-0-2"></span>bayesvarstable, hpd clevel(80)

### **Menu**

Statistics > Multivariate time series > Bayesian models > Check stability condition of VAR estimates

### <span id="page-1-0"></span>**Syntax**

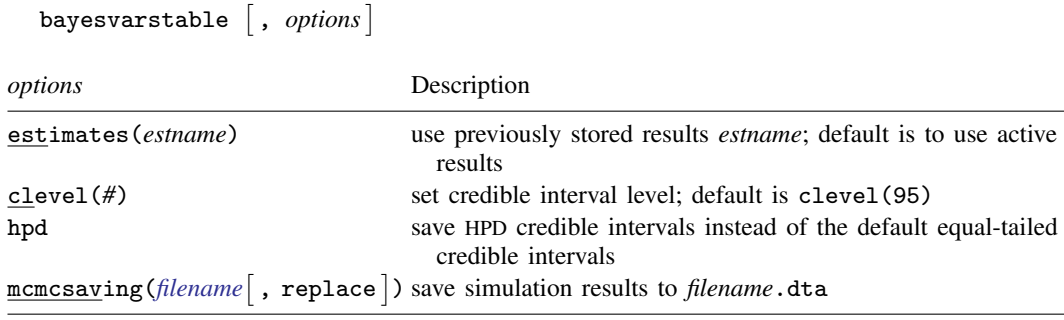

<span id="page-1-1"></span>collect is allowed; see [U[\] 11.1.10 Prefix commands](https://www.stata.com/manuals/u11.pdf#u11.1.10Prefixcommands).

# **Options**

- estimates(*estname*) requests that bayesvarstable use the previously obtained set of bayes: var estimates stored as *estname*. By default, bayesvarstable uses the active estimation results. See [R] [estimates](https://www.stata.com/manuals/restimates.pdf#restimates) for information on manipulating estimation results.
- clevel(*#*) specifies the credible level, as a percentage, for equal-tailed and HPD credible intervals. The default is clevel(95) or as set by [BAYES] [set clevel](https://www.stata.com/manuals/bayessetclevel.pdf#bayessetclevel).

hpd displays the HPD credible intervals instead of the default equal-tailed credible intervals.

mcmcsaving(*[filename](https://www.stata.com/manuals/u11.pdf#u11.6Filenamingconventions)*  $\lceil$  , replace  $\rceil$  ) saves simulation results in *filename* .dta. The replace option specifies to overwrite *filename*. dta if it exists. If the mcmcsaving() option is not specified, simulation results are not saved.

The saved dataset has the following structure. Variable \_chain records chain identifiers. Variable index records iteration numbers. bayesvarstable saves only states (sets of values) that are different from one iteration to another and the frequency of each state in variable  $\pm \text{frequency}$ . As such,  $\Box$ index may not necessarily contain consecutive integers. Remember to use  $\Box$ frequency as a frequency weight if you need to obtain any summaries of this dataset. Values for modulus of each eigenvalue are saved in a separate variable in the dataset.

## <span id="page-1-2"></span>**Remarks and examples status statistic** *status* **examples**

Stability is an important condition for VAR model interpretation; see [Remarks and examples](https://www.stata.com/manuals/tsvarstable.pdf#tsvarstableRemarksandexamples) of [TS] [varstable](https://www.stata.com/manuals/tsvarstable.pdf#tsvarstable). If the stability condition of a VAR model is not met, its impulse–response functions (IRFs) and forecast-error variance decompositions do not reach equilibrium and thus do not have clear interpretation.

[Lutkepohl](#page-8-4) [\(2005\)](#page-8-4) and [Hamilton](#page-8-5) [\(1994](#page-8-5)) show that if the modulus of each eigenvalue of the companion matrix  $\bf{A}$  is strictly less than one, the estimated VAR is stable (see [Methods and formulas](#page-8-1) for the definition of the matrix A). In a Bayesian setting, we are concerned with the posterior distribution of A and its eigenvalues.

Following are two examples illustrating stable and unstable VAR models.

### Example 1: Stable VAR model

We revisit [example 1](https://www.stata.com/manuals/tsvarstable.pdf#tsvarstableRemarksandexamplesex1) from [TS] [varstable](https://www.stata.com/manuals/tsvarstable.pdf#tsvarstable). It uses lutkepohl2.dta of West Germany microeconomic quarterly data for the years between 1960 and 1978. The example studies the relationships between investment,  $dln_i$  income,  $dln_i$  inc, and consumption,  $dln_i$  consump.

```
. use https://www.stata-press.com/data/r18/lutkepohl2
. tsset
```
Using the bayes: var command, we fit a Bayesian VAR model with two lags on the dependent variables dln\_inv, dln\_inc, and dln\_consump. Considered are observations between the second quarter of 1961 and the fourth quarter of 1978. We use the default conjugate Minnesota prior for regression coefficients and error covariance matrix.

```
. bayes, rseed(17) nomodelsummary:
> var dln_inv dln_inc dln_consump if qtr>=tq(1961q2) & qtr<=tq(1978q4)
Burn-in ...
Simulation ...
Bayesian vector autoregression MCMC iterations = 12,500<br>Gibbs sampling = 2,500
Gibbs sampling
                                               MCMC sample size = 10,000<br>Number of obs = 71Sample: 1961q2 thru 1978q4
                                               Acceptance rate = 1<br>Efficiency: min = 0.9556Efficiency: min = .9556<br>ave = .9962
                                                           avg =<br>max =Log marginal-likelihood = 467.75286 max = 1
                                                           Equal-tailed
                   Mean Std. dev. MCSE Median [95% cred. interval]
dln_inv
    dln_inv<br>L1.
        L1. .4749526 .1046821 .001071 .4762824 .2706787 .6790291
                                    .000632 .0058376 -.1181113\frac{dln\_inc}{L1}L1. .1150521 .4145854 .004146 .1155755 -.7122031 .9358321
                                    .002464 .0129206 -.4780951dln_consump
        L1. -.0693822 .4910385 .004828 -.0712677 -1.016477 .9050535
        L2. .0182113 .2919327 .002919 .0169657 -.5563898 .6010627
      _cons .0067839 .0153897 .000154 .0067986 -.0233363 .0367596
```
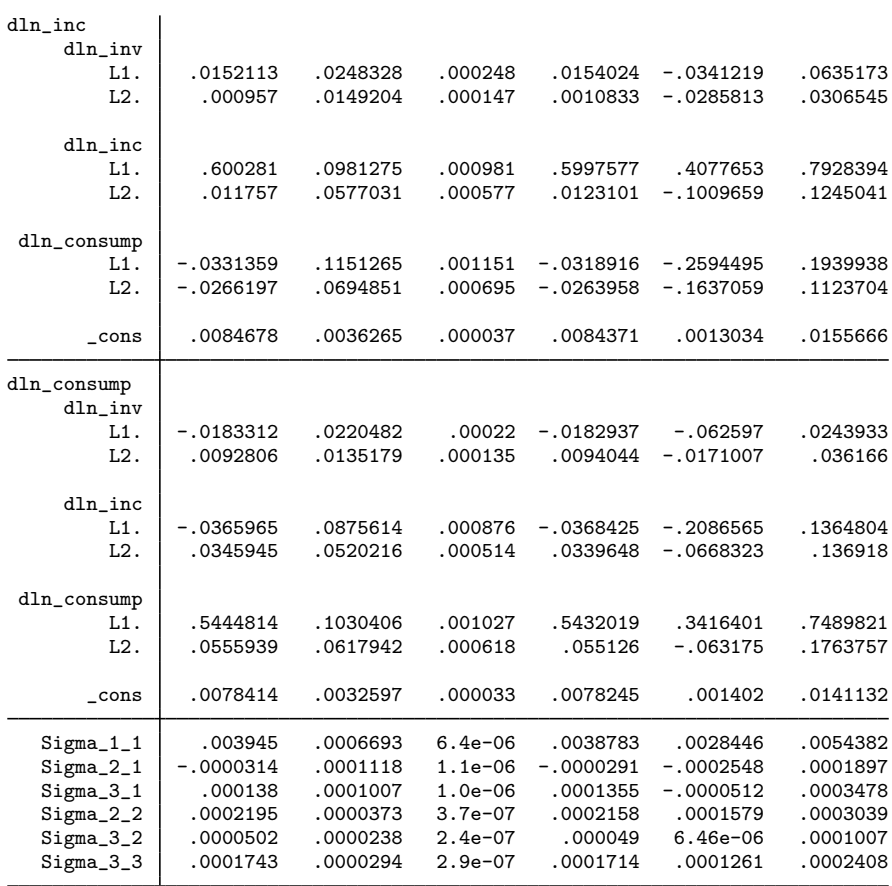

For explanation of the output of bayes: var, see [Remarks and examples](https://www.stata.com/manuals/bayesbayesvar.pdf#bayesbayesvarRemarksandexamples) of [BAYES] [bayes: var](https://www.stata.com/manuals/bayesbayesvar.pdf#bayesbayesvar).

To use the bayesvarstable command, we need to save simulation results computed by bayes: var in a permanent dataset.

. bayes, saving(bvarex1) note: file bvarex1.dta saved.

Now we are ready to check the stability condition for the above Bayesian model.

```
. bayesvarstable
Eigenvalue stability condition Example 2 Companion matrix size = 6
                                              MCMC sample size = 10000
  Eigenvalue Eigenvalue Equal-tailed<br>modulus Mean Std.dev. MCSE Median [95%.cred.inter
                                               Median [95% cred. interval]
          1 .7295294 .0952871 .000953 .7272906 .547312 .9209245
```
5 .1378018 .0565196 .000565 .1349177 .0385605 .2577174

2 .6039037 .1045099 .001045 .6094994 .3810883 .7904044 13 .428933 .1272649 .001273 .4239249 .423925 .428933 .42393<br>1990884 .2126552 .0780213 .00078 .1997342 .0900884 4 .2126552 .0780213 .00078 .1997342 .0900884 .3846134

.1847619

Pr(eigenvalues lie inside the unit circle) = 0.9966

The VAR model has a companion matrix of size 6 (3 response variables times 2 lags). The bayesvarstable command thus reports posterior summaries for the moduli of 6 eigenvalues. The maximum one has a posterior mean of 0.73, less than 1. In addition to posterior means, we also see posterior standard deviations, MCMC standard errors, medians, and credible intervals.

The bayesvarstable command estimates the probability of unit circle inclusion for all eigenvalues to be 0.9966, or essentially 1. The stability condition is thus satisfied.

We may specify the HPD credible intervals instead of the default equal-tailed ones and change the level of the intervals. This, however, would not change the estimated probability of inclusion and the overall conclusion.

. bayesvarstable, hpd clevel(80)

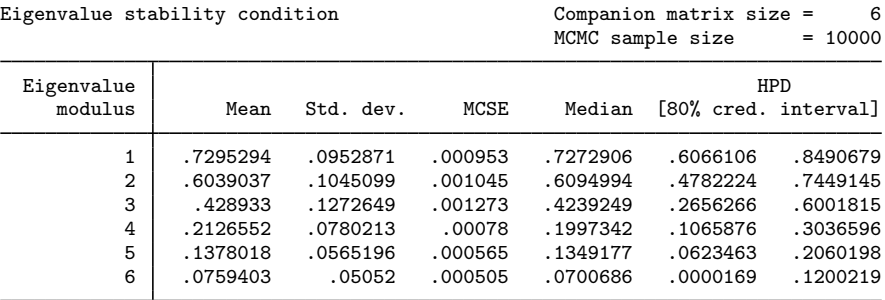

Pr(eigenvalues lie inside the unit circle) = 0.9966

As we mentioned above, a stable VAR model has IRFs that reach equilibrium in the long run. Let's verify this. We compute IRFs for 60 quarters (15 years) ahead and save them as birf estimates in birfex1.irf.

```
. bayesirf create birf, step(60) set(birfex1)
(file birfex1.irf created)
(file birfex1.irf now active)
(file birfex1.irf updated)
```
See [Remarks and examples](https://www.stata.com/manuals/bayesbayesirfcreate.pdf#bayesbayesirfcreateRemarksandexamples) for details about [BAYES] [bayesirf create](https://www.stata.com/manuals/bayesbayesirfcreate.pdf#bayesbayesirfcreate). We check the long-term behavior of the cumulative orthogonalized IRFs using the bayesirf graph command.

. bayesirf graph coirf

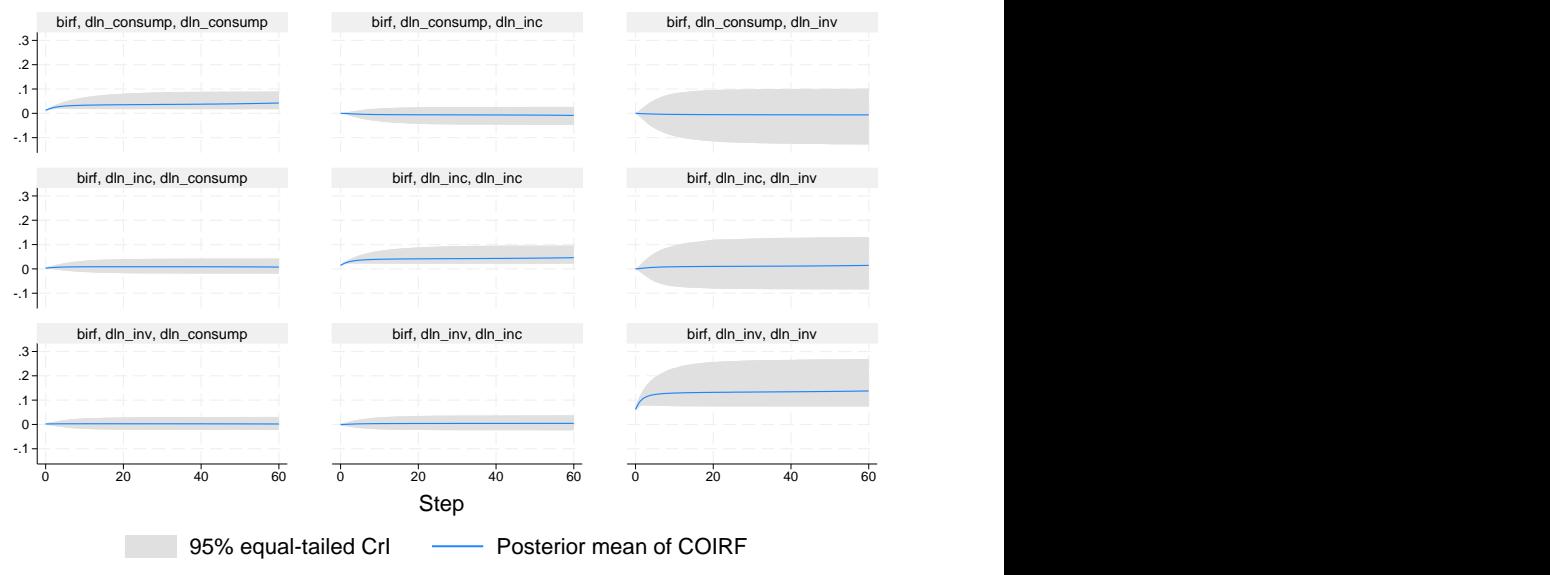

Graphs by irfname, impulse variable, and response variable

In particular, we look at the cumulative shock effects of impulse variables on themselves (the graphs on the diagonal). It is clear that all shocks reach long-term equilibrium after about 2 years (all graphs converge to horizontal asymptotes). These are the types of graphs we expect to see from a stable VAR model.

◁

Example 2: Unstable VAR model

In this example, we show how the specification of a strong prior may violate the stability condition of a VAR model.

We consider the same VAR model as in the previous example, but now we reduce the number of lags from 2 to 1 and strengthen the default Minnesota prior. In particular, we change the selftight() suboption of minnconjprior() from its default value of 0.1 to 0.001. This option determines the prior variance of regression coefficients; see [self-variables tightness parameter](https://www.stata.com/manuals/bayesglossary.pdf#bayesGlossaryselftight). A value of 0.001 will shrink the regression coefficients to their prior mean values, which are 1 for self-variables first-lag coefficients and 0 otherwise. The shrinkage is thus toward a [random-walk](https://www.stata.com/manuals/tsglossary.pdf#tsGlossaryrandom_walk) behavior, which is known to be unstable. Given the modest sample size of 90 observations, we expect the prior to dominate the information available in the data.

. bayes, minnconjprior(selftight(0.001)) rseed(17) saving(bvarex2) nomodelsummary: > var dln\_inv dln\_inc dln\_consump, lags(1) Burn-in ... Simulation ... Bayesian vector autoregression MCMC iterations = 12,500 Gibbs sampling = 2,500 Burn-in  $=$  2,500<br>MCMC sample size =  $10,000$ MCMC sample size = 10,000<br>Number of obs = 90 Sample: 1960q3 thru 1982q4 Acceptance rate =  $1$ <br>Efficiency: min =  $.9779$ Efficiency:  $min =$  .9779<br> $ave =$  .9988  $\arg = 9988$ <br> $\max = 1$ Log marginal-likelihood =  $590.1324$ 

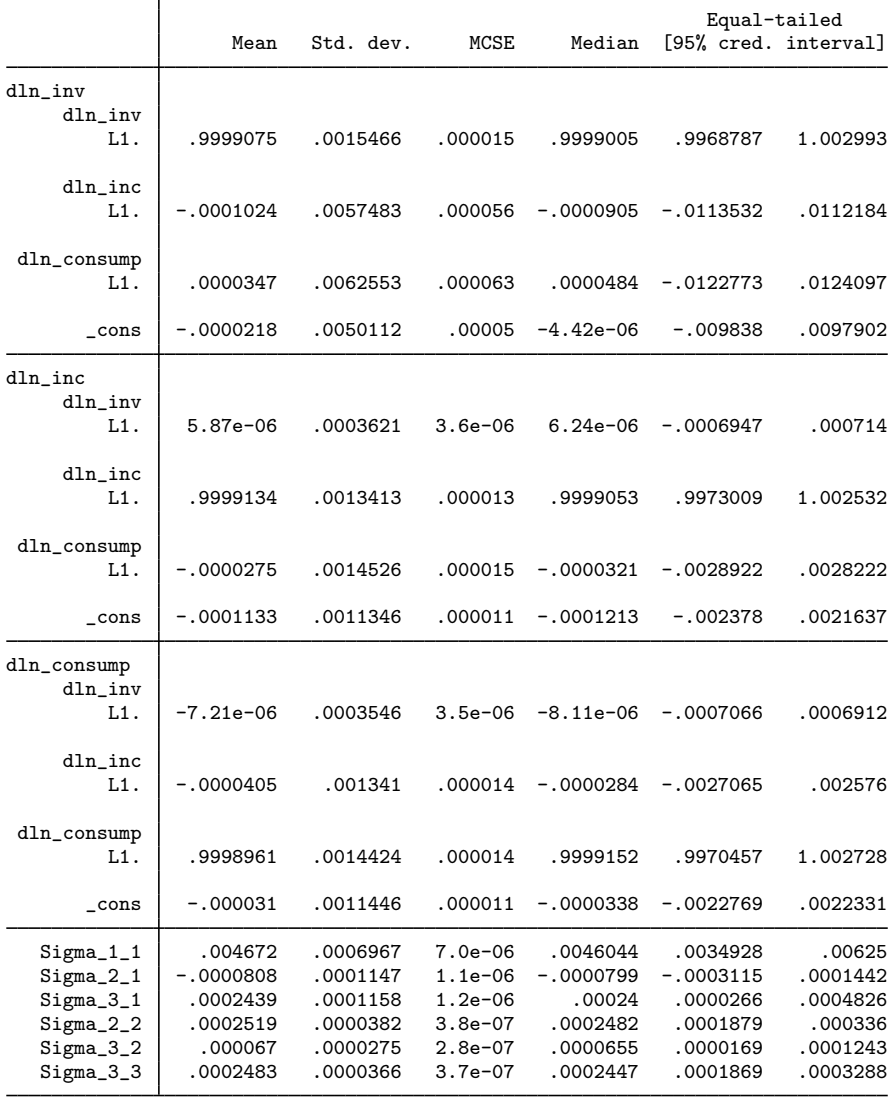

file bvarex2.dta saved.

The posterior mean estimates of regression coefficients are very close to their prior mean values.

We use bayesvarstable to check the stability condition.

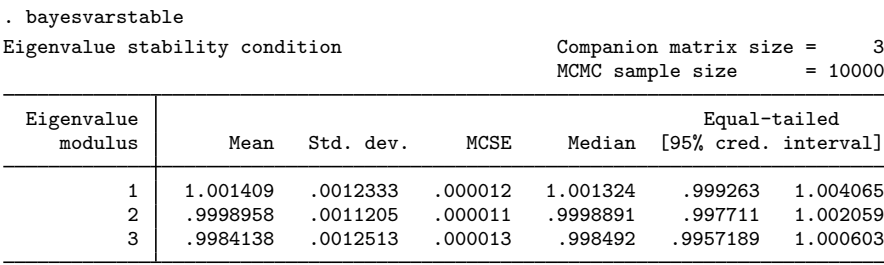

Pr(eigenvalues lie inside the unit circle) = 0.1194

The reported probability that all three eigenvalues lie in the unit circle is only about 12% and is clearly insufficient to claim the stability of the estimates.

We can also look at IRFs for visual confirmation of the instability of the model. We compute IRFs for 60 quarters ahead and save them as birf estimates in birfex2.irf.

```
. bayesirf create birf, step(60) set(birfex2)
(file birfex2.irf created)
(file birfex2.irf now active)
(file birfex2.irf updated)
```
Then we plot the cumulative orthogonalized IRFs using bayesirf graph.

. bayesirf graph coirf

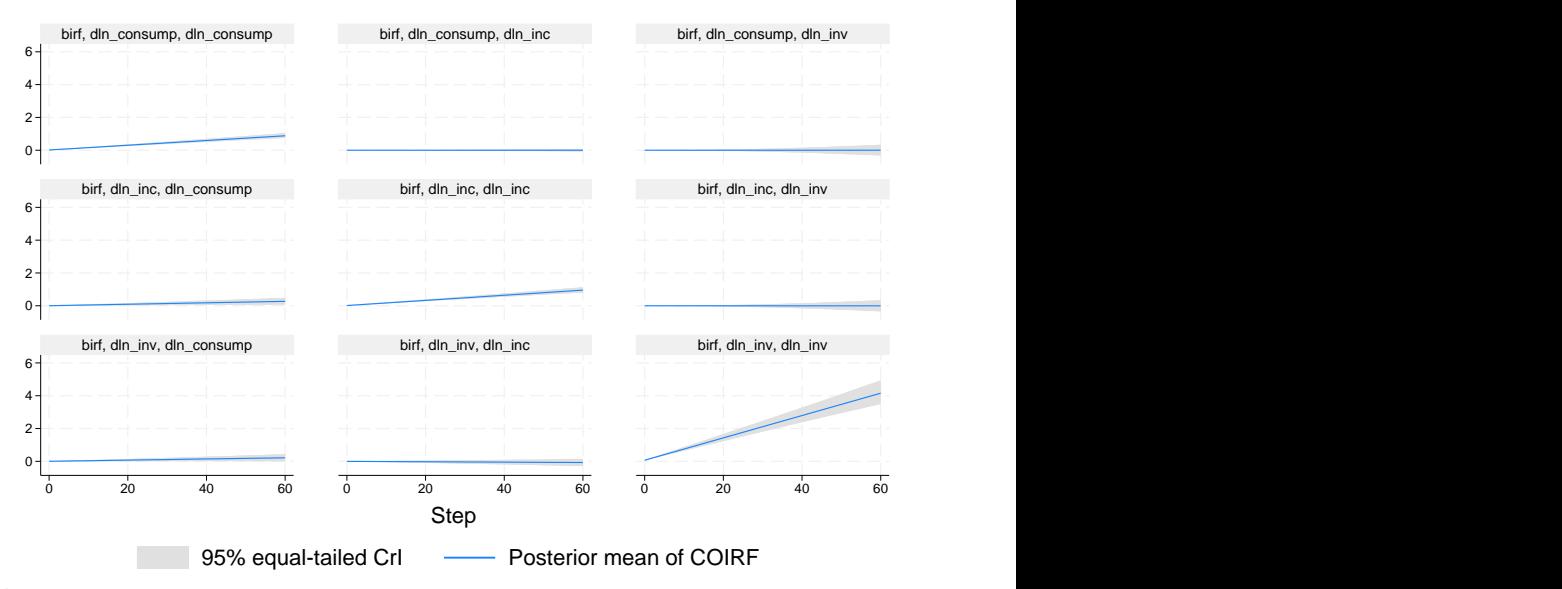

Graphs by irfname, impulse variable, and response variable

It is clear that the shocks of impulses on themselves (the graphs on the diagonal) do not reach equilibrium and continue to increase beyond the 60-quarter period. This is a typical behavior of an unstable VAR model.

This particular instability problem arises because the used prior strongly favors an unstable, randomwalk model, and there is not enough information in the data to outweigh this prior. For instance, if we specified zero prior means for all coefficients, we would not run into this problem. What constitutes a strong prior depends on the sample size and the amount of information contained in the data about model parameters. The conclusion in this example may not hold for other VAR models and datasets. We thus recommend checking the stability condition after fitting any VAR model before proceeding with postestimation analysis.

◁

### <span id="page-8-0"></span>**Stored results**

bayesvarstable stores the following in  $r()$ :

```
Scalars
    r(prob_incl) probability of unit circle inclusion of all eigenvalues
    r(mcmcsize) MCMC sample size
    r(compsize) companion matrix size
Matrices<br>r(summary)
                         matrix with posterior summary statistics for eigenvalues
```
# <span id="page-8-1"></span>**Methods and formulas**

Consider a companion matrix A defined in [Methods and formulas](https://www.stata.com/manuals/tsvarstable.pdf#tsvarstableMethodsandformulas) of [TS] [varstable](https://www.stata.com/manuals/tsvarstable.pdf#tsvarstable). In a Bayesian setting, A is a random matrix with a posterior distribution that depends on the prior distribution of regression coefficients and error covariance matrix. The Bayesian computations use the MCMC sample created by the bayes: var command that contains draws from the posterior distribution of the regression coefficients/matrices and error covariance.

For each draw, the eigenvalue moduli of the companion matrix  $A^*$  that corresponds to that draw are computed and saved in an MCMC sample. Finally, the resulting MCMC samples of eigenvalue moduli are summarized, and standard Bayesian statistics such as posterior mean, medians, and credible intervals are reported.

<span id="page-8-2"></span>The posterior probability of the unit circle inclusion is estimated as the proportion of MCMC observations for which all eigenvalues of A<sup>∗</sup> 's are strictly within the unit circle.

### **References**

<span id="page-8-5"></span><span id="page-8-4"></span><span id="page-8-3"></span>Hamilton, J. D. 1994. Time Series Analysis. Princeton, NJ: Princeton University Press. Lutkepohl, H. 2005. [New Introduction to Multiple Time Series Analysis](http://www.stata.com/bookstore/imtsa.html). New York: Springer.

### **Also see**

[BAYES] [bayes: var postestimation](https://www.stata.com/manuals/bayesbayesvarpostestimation.pdf#bayesbayesvarpostestimation) — Postestimation tools for bayes: var

[BAYES] [bayes: var](https://www.stata.com/manuals/bayesbayesvar.pdf#bayesbayesvar) — Bayesian vector autoregressive models

[TS] [varstable](https://www.stata.com/manuals/tsvarstable.pdf#tsvarstable) — Check the stability condition of VAR or SVAR estimates Stata, Stata Press, and Mata are registered trademarks of StataCorp LLC. Stata and Stata Press are registered trademarks with the World Intellectual Property Organization of the United Nations. StataNow and NetCourseNow are trademarks of StataCorp LLC. Other brand and product names are registered trademarks or trademarks of their respective companies. Copyright (c) 1985–2023 StataCorp LLC, College Station, TX, USA. All rights reserved.

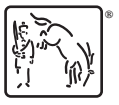

For suggested citations, see the FAQ on [citing Stata documentation](https://www.stata.com/support/faqs/resources/citing-software-documentation-faqs/).